The energy blockchain platform

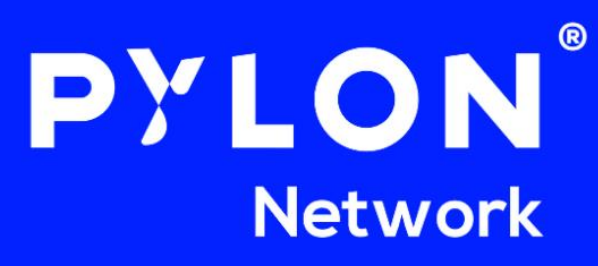

# **Setup & Dismount Processes for Pylon Network Federated Nodes**

As we are preparing for the setup of the first Federated Nodes of Pylon Network, we are releasing this manual, which explains the steps that will be followed for the setup, operation, and demounting processes.

As we have explained in our updated Token Paper, the Pylon team will be offering the option of operating and managing Federated Nodes to allow users that are not tech savvy enough to do it by themselves. These will be the so-called **Normal Users**. The **ten first people** that express interest to be whitelisted, will be eligible to be **Normal Users**, while all the rest will be **Pro Users**.

The following sections offer an overview of the setup processes **for Normal and Pro Users**. Please note that a step-by-step manual for different operating systems will be provided to all pro users at the time of installation.

## **Normal User**

#### **Setup process**

- Make sure you have the **necessary amount** of tokens (3500 \$PYLNT for whitelisted nodes or 5000 \$PYLNT after MainNet launch) **in one wallet**.
- This wallet should be a **full-custody wallet**, on which you have (and will remain in) full control over**. DO NOT send \$PYLNT from an exchange wallet**. Such action might result in the loss of your tokens.
- **FIRST**, go through the authorization process,
	- $\circ$  A QR with the hash key is created in your browser (to protect against middle-man attacks), which **you must save**. (The hash key will be needed to register your node and later, to discontinue it).
	- **THEN** send the required \$PYLNT to the staking smart contract, **with encrypted text**.
		- o Send the tokens from a full-custody wallet DO NOT send from wallets in exchanges.
			- o **Attach (as encrypted text) the required information**: the \$PYLNC address where you want to receive the reward \$PYLNC, along with contact information.

#### **During operation**

- The Smart Contract holds the staked \$PYLNT while the node is operating.
- **Your node is operated and maintained by the Pylon team**. Your \$PYLNC rewards are sent to the address indicated during the setup process.
- The **transaction costs** for sending \$PYLNC from the Federeated Node to the \$PYLNC wallet indicated by the Normal User, will be subtracted from the \$PYLNC reward.

#### **Dismounting process**

 $\sqrt{2}$ 

• To dismount your node and withdraw your staked tokens, you will need to **use your hash key**, which you received during the registration of your node.

- You will send us (Pylon team) your **hash key and the correspondent wallet address**, and we will use it to decrypt the encrypted text on the first transaction (from the setup process). This process is to certify that you are the owner of the node.
- By successfully going through the certification process, the system will deactivate the node related to this address and return the staked \$PYLNT back to your full-custody wallet.
- Note that the staked \$PYLNT will be returned to the address registered during the setup process.

### **Pro User**

#### **Setup process**

- Make sure you have the **necessary amount** of tokens (3500 \$PYLNT for whitelisted nodes or 5000 \$PYLNT after MainNet launch) **in one wallet**.
- This wallet should be a **full-custody wallet**, on which you have (and will remain in) full control over. **DO NOT send \$PYLNT from an exchange** wallet. Such action might result in the loss of your tokens.
- **FIRST**, go through the authorization process,
	- $\circ$  A QR with the hash key is created in your browser (to protect against middle-man attacks), which **you must save**. (The hash key will be needed to register your node and later, to discontinue it).
- **THEN** send the required \$PYLNT to the staking smart contract, **with encrypted text**.
	- $\circ$  Send the tokens from a full-custody wallet DO NOT send from wallets in exchanges.
	- o **Attach (as encrypted text) the required information**: the \$PYLNC address where you want to receive the reward \$PYLNC, along with contact information.
- You will receive an email with all the necessary files and tutorials to set up your node(s).
- Unzip folder and follow the installation process (it will vary depending on your Operating System).
- Start supporting the Neutral Data Hub of Pylon Network!

#### **During operation**

- The Smart Contract holds your staked \$PYLNT while your node is operating.
- **Contrary to the Normal Users**, the Pylon team is not responsible for ensuring the nodes remain connected and synced with the blockchain. This responsibility solely falls to the (Pro User) owner of the node.

#### **Dismounting process**

 $\sqrt{2}$ 

- To dismount your node and withdraw your staked tokens, you will need to use your hash key, which you received during the registration of your node.
- You will send us (Pylon team) your hash key and the correspondent wallet address, and we will use it to decrypt the encrypted text on the first transaction (from the setup process). This process is to certify that you are the owner of the node.
- By successfully going through the certification process, the system will deactivate the node related to this address and return the staked \$PYLNT back to your full-custody wallet.
- Note that the staked \$PYLNT will be returned to the address registered during the setup process.
- Once the process is finished, your node continues to operate, but not as a CVN node. Your node is still able to sync with the chain and carry copies of it, but is neither participating in the block validation process, nor the rewards.

#### **Hardware requirements for Pro Users**

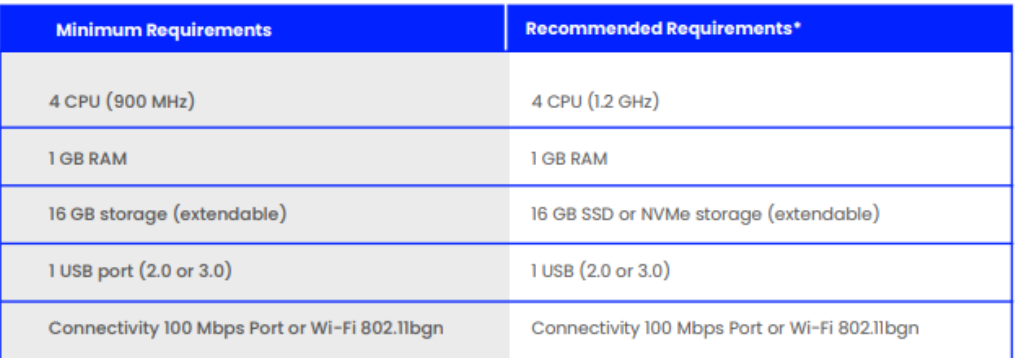

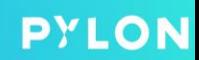

 $\sqrt{2}$ 

# PYLON 6000006